# Universität Bamberg

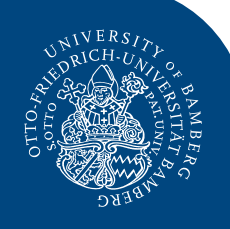

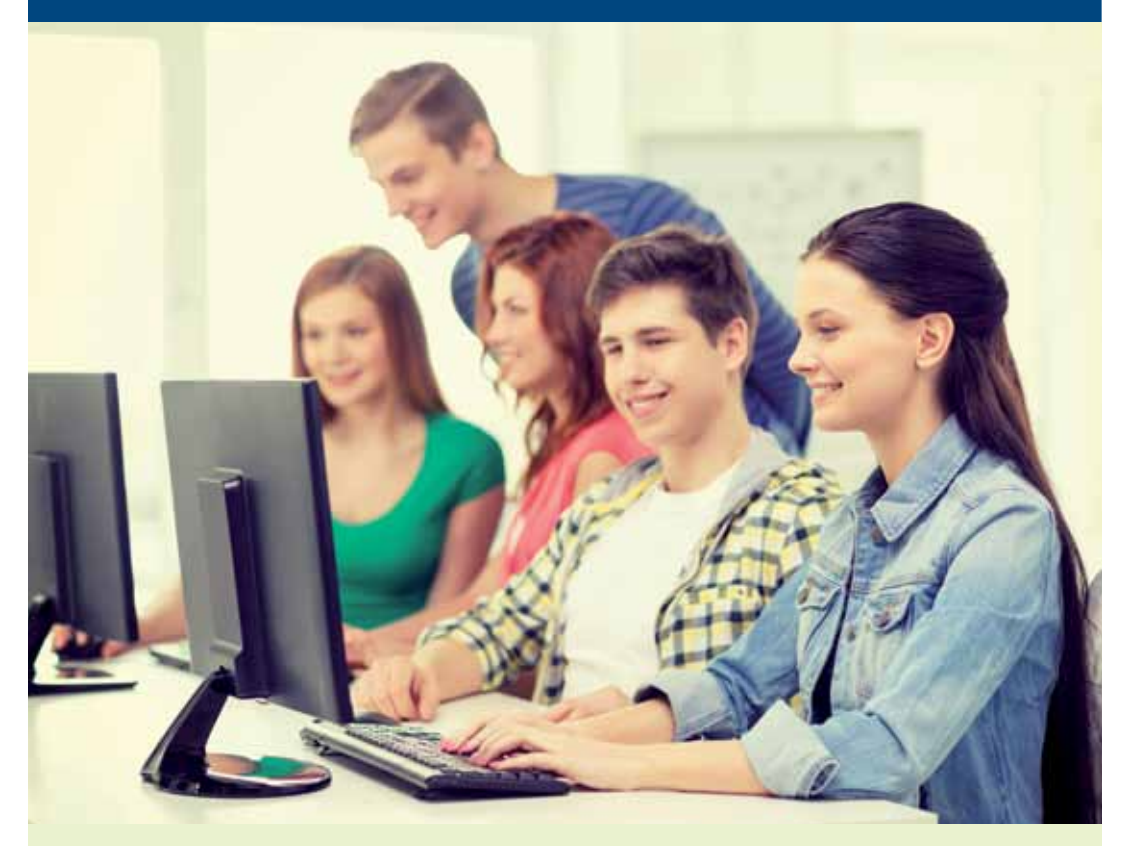

*Der IT-Service/The University IT-Service IT-Dienste für Studierende Student IT Services*

*Please note that most of the links in this brochure redirect to pages in German.*

## *Die BA-Nummer/The BA Number*

#### **Jedes Uni-Mitglied hat ein Nutzerkonto**

Den Benutzernamen (BA-Nummer) zu Ihrem Nutzerkonto an der Universität Bamberg erhalten Sie bei der Einschreibung. Das dazugehörige Kennwort legen Sie selbst im IAM-Portal fest.

*Ihr Nutzerkonto ist am Tag nach der Immatrikulation ab ca. 8:00 Uhr einsatzbereit. Sie müssen dann zuerst Ihr Kennwort initial setzen, um Ihr Nutzerkonto verwenden zu können. [www.uni-bamberg.de/its/kennwort/s](https://www.uni-bamberg.de/its/kennwort/setzen)etzen*

Ihre BA-Nummer ist der Schlüssel zu den IT-Diensten an der Uni. Damit können Sie z. B.

- Computer in den PC-Pools und drahtloses Netzwerk (WLAN = eduroam) nutzen
- Ihr persönliches E-Mail-Postfach aufrufen
- sich im Virtuellen Campus (VC) einloggen und in VC-Kurse einschreiben
- von zu Hause aus übers Virtuelle Private Netzwerk (VPN) auf Informationen im Uni-Netz (Fileserver, Intranet) und auf Bibliotheksdienste zugreifen
- sich zu Lehrveranstaltungen anmelden und Prüfungsdaten (FlexNow) abrufen.

#### **Was tun bei Verlust des Kennworts?**

Wenn Sie Ihr Kennwort vergessen haben, können Sie es eigenständig über den Selfservice **Kennwort vergessen** im IAM-Portal (Bereich **ohne Anmeldung**) zurücksetzen: *[www.uni-bamberg.de/its/kennwort/vergessen](https://www.uni-bamberg.de/its/kennwort/vergessen)*

*Bitte gehen Sie mit Ihrem Kennwort so vorsichtig um wie mit der Geheimnummer Ihrer EC-Karte.*

#### **A user account for each university member**

As part of your enrolment at the University of Bamberg, you will be issued an account with a username (your BA number). For this account, you need to set the password yourself at the IAM-Portal.

*Your account is activated and ready for use from approx. 8:00 am on the day* **after** *your enrolment. You must first set your password initial to be able to use your user account. [www.uni-bamberg.de/its/password/set](https://www.uni-bamberg.de/its/password/set)*

Your BA number is your passport to university IT services. Among other things, you can use it to

- work in university computer labs and use wireless internet (eduroam)
- send and receive emails from your personal account
- log in and sign up for courses on the Virtual Campus (VC)
- access library services and information from the university network (file server and intranet) from home via Virtual Private Network (VPN)
- register for courses and look up your examination results and course credit (FlexNow).

#### **What if I lose or forget my password?**

If you have forgotten your password, you can reset it yourself via the selfservice **Kennwort vergessen** at the IAM-Portal (area – without login):

*[www.uni-bamberg.de/its/password/forgot](https://www.uni-bamberg.de/its/password/forgot)*

*Please handle your password as you would your bank PIN.*

## *Ihre E-Mail-Adresse/Your Email Address*

#### **Ihre E-Mail-Adresse an der Uni ist wichtig**

Für die Dauer Ihres Studiums erhalten Sie Ihre Uni-E-Mail-Adresse, die für die Kommunikation mit der Universität wichtig ist. Die Universität übermittelt Ihnen darüber wichtige studienbezogene Informationen.

Ihre E-Mail-Adresse lautet in der Regel: *vorname.nachname@stud.uni-bamberg.de* oder *vorname1-vorname2.nachname@stud.unibamberg.de*

Bitte verwenden Sie diese Adresse nicht zur Registrierung bei externen Diensten und für Bewerbungen nach Ihrem Studium.

*Bitte rufen Sie Ihre E-Mails regelmäßig ab und achten Sie darauf, dass der Speicherplatz Ihres E-Mail-Postfaches nicht überschritten wird. Benutzen Sie für die Kommunikation mit der Universität nur Ihre Uni-E-Mail-Adresse. Richten Sie keine Weiterleitungen zu privaten E-Mail-Konten ein!*

#### **Your university email address is important**

During your studies at the University of Bamberg you get a student email address. Your student email address is essential for all official communication, as the university will use this address to transmit important study-related information.

University email addresses generally have the following form:

*firstname.surname@stud.uni-bamberg.de*or *firstname1-firstname2.surname@stud.unibamberg.de*

Please do not use your student email address to register with external services and for applications after your studies.

*Please check your email regularly and make sure not to exceed your account's storage limit. Always use your university email address to communicate with the university, and do not set up email forwarding to private email accounts!*

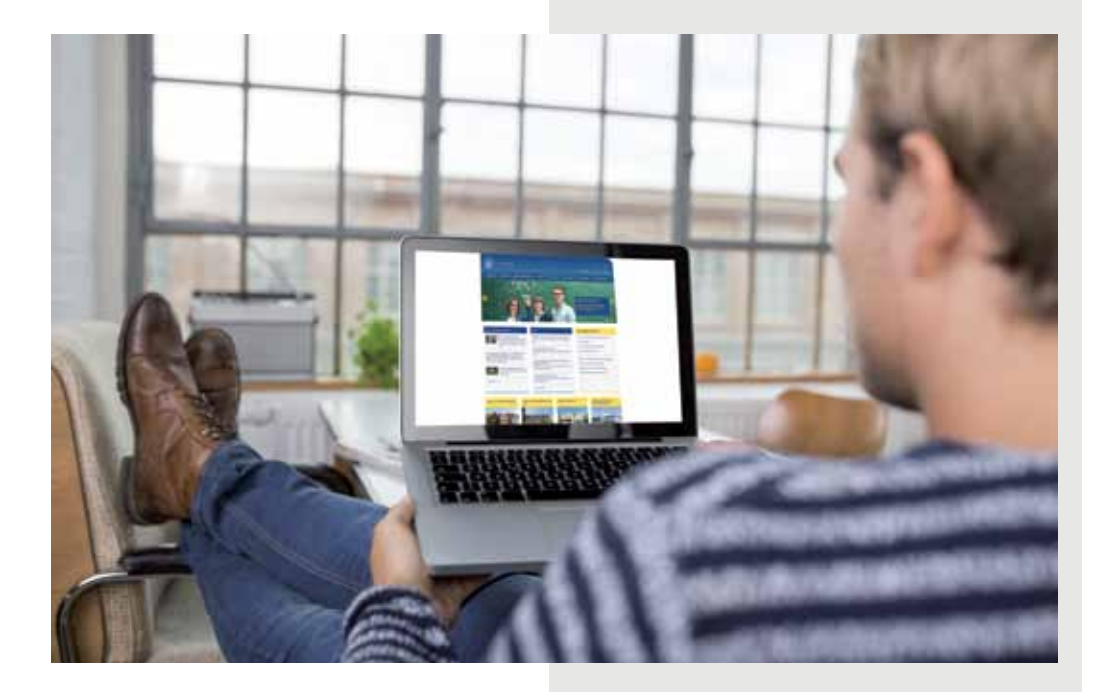

## *Ihr E-Mail-System/Your Email System*

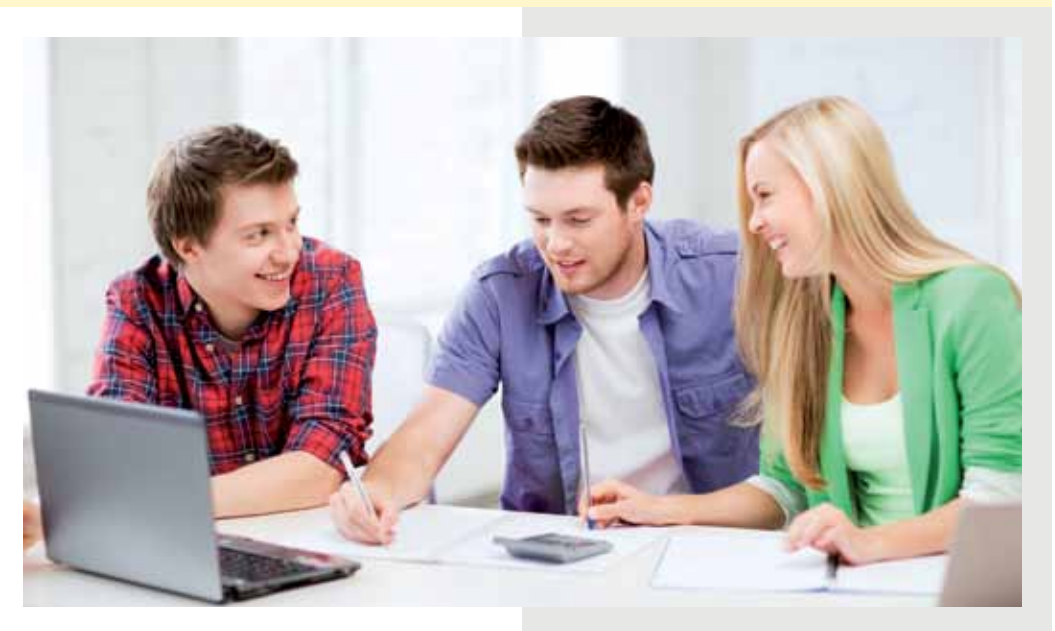

Bei der Immatrikulation haben Sie sich für eines der zwei E-Mail-Systeme entschieden:

#### **Office 365**

Office 365 beinhaltet unter anderem

- 50 GB E-Mail-Speicherplatz
- 5 TB Cloud-Speicher
- Kalender, Adressbuch, Aufgaben
- SharePoint zur Zusammenarbeit mit anderen Studierenden
- Lokale Installation von Office 365 auf bis zu 5 PCs oder Macs, 5 Tablets und 5 Smartphones.

Alle Dienste von Office 365 können Sie unter *[o365.uni-bamberg.de](https://o365.uni-bamberg.de)* nutzen.

### **Alternatives E-Mail-System**

Alternativ zu Office 365 stellt Ihnen die Universität Bamberg das E-Mail-System unter *[mailex.uni-bamberg.de](https://mailex.uni-bamberg.de)* mit 240 MB E-Mail-Speicherplatz zur Verfügung.

During enrolment, you opted for one of the two available email systems:

## **Office 365**

Features of Office 365 include

- 50 GB email storage
- 5 TB cloud storage
- calendar, address book, tasks
- SharePoint platform for collaboration with other students
- local installation of Office 365 on up to 5 computers, 5 tablets and 5 smartphones.

All Office 365 services are available at *[o365.uni-bamberg.de](https://o365.uni-bamberg.de)*.

### **Alternative email system**

As an alternative to Office 365, the University of Bamberg provides email service and 240 MB of email storage at *[mailex.uni](https://mailex.uni-bamberg.de)[bamberg.de](https://mailex.uni-bamberg.de)*.

## *PC-Pools/Computer Labs*

#### **Kostenlos Programme und Internet nutzen**

PC-Arbeitsplätze zum Lernen und Recherchieren (PC-Pools) finden Sie an nahezu allen Standorten der Universität, z. B. im Rechenzentrum (Feldkirchenstraße 21), An der Universität 5, Am Zwinger 6, im Hochzeitshaus KR12, auf dem Marcusund auf dem ERBA-Gelände.

Informationen zu den PC-Pools und ihrer jeweiligen Ausstattung finden Sie auf folgender Seite:

*[www.uni-bamberg.de/its/pc-pools](https://www.uni-bamberg.de/its/pc-pools)*

*Bevor Sie einen PC-Pool betreten, achten Sie bitte darauf, dass dort nicht gerade eine Veranstaltung stattfindet.*

In den PC-Pools können Sie **Standard- und Spezialprogramme** nutzen, die auf den PCs installiert sind, wie z. B. MS Office, Design-Werkzeuge (z. B. InDesign, Photoshop), Software für Datenanalyse (z. B. SPSS, MAXQDAplus) und vieles mehr.

Welche Spezialsoftware in welchem PC-Pool installiert ist, zeigt folgende Liste: *[www.uni-bamberg.de/its/softwareuebersicht](https://www.uni-bamberg.de/its/softwareuebersicht)*

### **Anmeldung an den PCs**

Melden Sie sich an den Computern in den PC-Pools mit Ihrem Benutzernamen (BA-Nummer) und dem zugehörigen Kennwort an.

Ihr persönlicher Speicherplatz am Fileserver wird direkt automatisch verbunden. Informationen zu Ihrem Fileserver finden Sie auf folgender Seite:

*[www.uni-bamberg.de/its/fileserver](https://www.uni-bamberg.de/its/fileserver)*

*Bitte beachten Sie, dass in den PC-Pools jeglicher Verzehr von Speisen und Getränken nicht gestattet ist.*

#### **Free software and internet access**

Student computer labs are available at almost all university locations, e.g. the Computing Centre (Feldkirchenstraße 21), An der Universität 5, Am Zwinger 6, the Hochzeitshaus KR12, the Marcus campus, and on the ERBA campus.

For information on computer labs and their respective features and equipment, please visit the following page: *[www.uni-bamberg.de/en/its/pc-pools](https://www.uni-bamberg.de/en/its/dienstleistungen/pc-pools/)*

*Before entering a computer lab, please make sure that a course is not currently in progress.*

You can use **standard and special programs** that are installed on the computers in university computer labs. These include MS Office, design tools (e.g. InDesign, Photoshop), software for data analysis (e.g. SPSS, MAXQDAplus), and many more.

The following list outlines the special software installed in the individual computer labs:

*[www.uni-bamberg.de/its/softwareuebersicht](https://www.uni-bamberg.de/its/softwareuebersicht)*

### **Logging on to a lab computer**

Enter your personal user name (BA number) and password in the login screen.

Your personal file server will be connected automatically. For information about your personal file server please visit the following page: *[www.uni-bamberg.de/its/](https://www.uni-bamberg.de/its/fileserver) [fileserver](https://www.uni-bamberg.de/its/fileserver)*

*Please be aware that any consumption of food and drinks is not permitted in the PC pools.*

# *Sonderkonditionen/Special Conditions*

Studierende an der Otto-Friedrich-Universität Bamberg können einige Programme und Portale kostenlos oder zu Sonderkonditionen nutzen.

#### **Kostenlose Software und Portale**

- **ArcGIS**: Geoinformationssystem *[www.uni-bamberg.de/its/arcgis-fuer-studierende](https://www.uni-bamberg.de/its/arcgis-fuer-studierende)*
- **MAXQDAplus**: Software für qualitative Datenanalyse *[www.uni-bamberg.de/its/maxqda](https://www.uni-bamberg.de/its/maxqda)*
- **Office 365** (inkl. installierbarem Office 365 auf bis zu 5 PCs oder Macs) *[www.uni-bamberg.de/its/o365](https://www.uni-bamberg.de/its/o365)*
- **Statista**: Portal mit Statistiken, Studien und Reports *[www.uni-bamberg.de/its/statista](https://www.uni-bamberg.de/its/statista)*

#### **Weitere Sonderkonditionen**

- *–* **Colourbox***:* Fotos und Illustrationen für Arbeiten im Rahmen des Studiums *[www.uni-bamberg.de/its/colourbox](https://www.uni-bamberg.de/intranet/dienstleistungen-fuer-uniangehoerige/kommunikation/bilder-tipps-und-hinweise/colourbox/)*
- **SPSS**: Statistiksoftware (Mietlizenz) *[www.uni-bamberg.de/its/spss-fuer-studierende](https://www.uni-bamberg.de/its/spss-fuer-studierende)*

As a student at the University of Bamberg, you can use the following software and portals free of charge or at special rates.

#### **Free software and portals**

- **ArcGIS**: geographic information system *[www.uni-bamberg.de/its/arcgis-fuer-studierende](https://www.uni-bamberg.de/its/arcgis-fuer-studierende)*
- **MAXQDAplus**: Software for qualitative data analysis *[www.uni-bamberg.de/its/maxqda](https://www.uni-bamberg.de/its/maxqda)*
- **Office 365** (includes installation of Office 365 on up to 5 computers) *[www.uni-bamberg.de/its/o365](https://www.uni-bamberg.de/its/o365)*
- **Statista**: platform with statistics, studies, and reports *[www.uni-bamberg.de/its/statista](https://www.uni-bamberg.de/its/statista)*

#### **Further special conditions**

- *–* **Colourbox***:* photos and illustrations for student papers and presentations *[www.uni-bamberg.de/its/colourbox](https://www.uni-bamberg.de/intranet/dienstleistungen-fuer-uniangehoerige/kommunikation/bilder-tipps-und-hinweise/colourbox/)*
- **SPSS**: statistics software (rental rights licence) *[www.uni-bamberg.de/its/spss-fuer-studierende](https://www.uni-bamberg.de/its/spss-fuer-studierende)*

*Bitte beachten Sie die jeweiligen Nutzungsbedingungen auf den genannten Internetseiten.*

*Please be aware of the particular terms of use detailed on the websites above.*

## *Weitere IT-Dienste/Additional IT Services*

#### **FlexNow**

Das ist die elektronische Prüfungsverwaltung. Für FlexNow-Angelegenheiten ist das Prüfungsamt die zuständige Stelle. *[www.uni-bamberg.de/pruefungsamt/](https://www.uni-bamberg.de/pruefungsamt/flexnow)flexnow*

#### **campusprint**

Die Kopiergeräte an den einzelnen Universitätsstandorten können mit Hilfe von campusprint als Drucker und Scanner verwendet werden.

*[www.uni-bamberg.de/campusprint](https://www.uni-bamberg.de/campusprint)* Zahlungsmittel: Studierendenausweis (Funktion Geldbörse) *[www.uni-bamberg.de/studium/](https://www.uni-bamberg.de/studium/studierendenausweis) [studierendenausweis](https://www.uni-bamberg.de/studium/studierendenausweis)*

## **UnivIS**

Webbasiertes Vorlesungs- und Personenverzeichnis *[univis.uni-bamberg.de](https://univis.uni-bamberg.de)*

## **Virtueller Campus (VC)**

E-Learning-System mit Lernmaterialien und Kommunikationsmöglichkeiten zu den einzelnen Lehrveranstaltungen *[vc.uni-bamberg.de](https://vc.uni-bamberg.de)*

## **Virtuelles Privates Netzwerk (VPN)**

Verschlüsselter Zugriff auf das Uni-Datennetz über einen beliebigen Provider mit Zugang zu universitätsinternen Diensten *[www.uni-bamberg.de/its/vpn](https://www.uni-bamberg.de/its/vpn)*

## **Drahtloses Netzwerk (WLAN = eduroam)**

Drahtloses Netzwerk an der Universität *[www.uni-bamberg.de/its/wlan](https://www.uni-bamberg.de/its/wlan)*

## **Online-Dienste der Studierendenkanzlei**

Ausdrucken von Bescheinigungen wie z. B. die Studienbescheinigung, Ändern der Adresse und vieles mehr *[qis.uni-bamberg.de](https://qis.uni-bamberg.de)*

### **FlexNow**

This is the university's electronic examination and course credit management system. The office of examinations is responsible for all matters pertaining to FlexNow.

*[www.uni-bamberg.de/en/pruefungsamt/fl](https://www.uni-bamberg.de/en/studies/currently-enrolled/office-of-examinations/flexnow/)exnow*

### **campusprint**

Copy machines located in various university facilities can be used for printing and scanning.

*[www.uni-bamberg.de/campusprint](https://www.uni-bamberg.de/campusprint)* Means of payment: student ID card (electronic purse) *[www.uni-bamberg.de/studium/](https://www.uni-bamberg.de/en/studies/currently-enrolled/study-organization/student-identity-card-information/) [stude](https://www.uni-bamberg.de/en/studies/currently-enrolled/study-organization/student-identity-card-information/)nt-identity-card-information*

### **UnivIS**

Web-based course catalogue and staff registry *[univis.uni-bamberg.de](https://univis.uni-bamberg.de)*

## **Virtual Campus (VC)**

E-learning system with study materials and communication platforms for individual courses *[vc.uni-bamberg.de](https://vc.uni-bamberg.de)*

### **Virtual Private Network (VPN)**

Encoded Access to the university data network (including internal services) via any provider *[www.uni-bamberg.de/its/vpn](https://www.uni-bamberg.de/its/vpn)*

### **Wireless Network (WiFi = eduroam)**

Wireless internet at the university *[www.uni-bamberg.de/its/](https://www.uni-bamberg.de/its/wlan)wlan*

### **The Academic Registrar's Online Services**

Printing documents like enrolment certificates, registering a change of address, etc. *[qis.uni-bamberg.de](https://qis.uni-bamberg.de)*

# *Wichtige Anlaufstellen/Important Contacts*

### **IT-Support im IT-Service**

Der IT-Support ist Ihre erste Anlaufstelle an der Universität Bamberg für Ihre IT-Fragen und IT-Probleme in Ihrem Studium. Das Support-Team hilft Ihnen bei der Einrichtung von WLAN, VPN und vielem mehr.

#### Telefon: +49 951 863-1333 E-Mail: *it-support[@uni-bamberg.de](mailto:it-support%40uni-bamberg.de?subject=Supportanfrage)*

Servicezeiten des IT-Supports, Anleitungen und weitere Informationen zu den Dienstleistungen des IT-Service: *[www.uni-bamberg.de/](https://www.uni-bamberg.de/its)its*

### **Studierendenkanzlei**

Die Studierendenkanzlei hilft Ihnen bei Fragen zu Ihren Online-Diensten (Studienbescheinigung etc.). Telefon: +49 951 863-1024 E-Mail: *studierendenkanzlei[@uni-bamberg.de](mailto:studierendenkanzlei%40uni-bamberg.de?subject=Anfrage)*

Kapuzinerstraße 25 (Rückgebäude) Mo. – Fr. 10:00 bis 12:00 Uhr *[www.uni-bamberg.de/studierendenkanzlei](https://www.uni-bamberg.de/studierendenkanzlei)*

### **Prüfungsamt**

Fragen zu FlexNow beantwortet Ihnen das Prüfungsamt – auch unter *[www.uni-bamberg.de/pruefungsamt/flexnow](https://www.uni-bamberg.de/pruefungsamt/flexnow)*

### **Central IT Support at the IT-Service**

The IT Support office is your first source for information and solutions to IT problems you may encounter as a university student. The support team can help with things like setting up a wireless connection or VPN, and much more.

## Telephone: +49 951 863-1333 Email: *it-support[@uni-bamberg.de](mailto:it-support%40uni-bamberg.de?subject=Supportanfrage)*

Consultation times, further instructional materials and information on IT-Service services: *[www.uni-bamberg.de/en/](https://www.uni-bamberg.de/en/its)its*

### **Office of the Academic Registrar**

The office of the academic registrar provides support for all of its online services (enrolment certificates, etc.). Telephone: +49 951 863-1024 Email: *studierendenkanzlei[@uni-bamberg.de](mailto:studierendenkanzlei%40uni-bamberg.de?subject=Anfrage)*

Kapuzinerstraße 25 (back building) Mon. – Fri. 10:00 am to 12:00 pm *[www.uni-bamberg.de/a](https://www.uni-bamberg.de/en/central-university-administration/department-studying-teaching/academic-registrars-office/)cademic-registrars-office*

### **Office of Examinations**

Questions concerning FlexNow should be directed to the office of examinations – online at *[www.uni-bamberg.de/pruefungsamt/flexnow](https://www.uni-bamberg.de/en/studies/currently-enrolled/office-of-examinations/flexnow/)*

**Otto-Friedrich-Universität Bamberg IT-Service/University IT-Service** Feldkirchenstraße 21 • 96052 Bamberg Tel. +49 951 863-1333 [it-support@uni-bamberg.de](mailto:it-support%40uni-bamberg.de?subject=Supportanfrage) • [www.uni-bamberg.de/](https://www.uni-bamberg.de/its)its

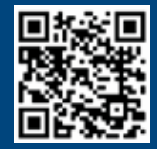